# **TASKETL**

敏捷批量调度开拓者,开启批量调度工具化时代

# 敏捷调度技术平台

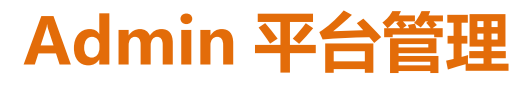

成都塔斯克信息技术有限公司 产品网站:www.taskctl.com

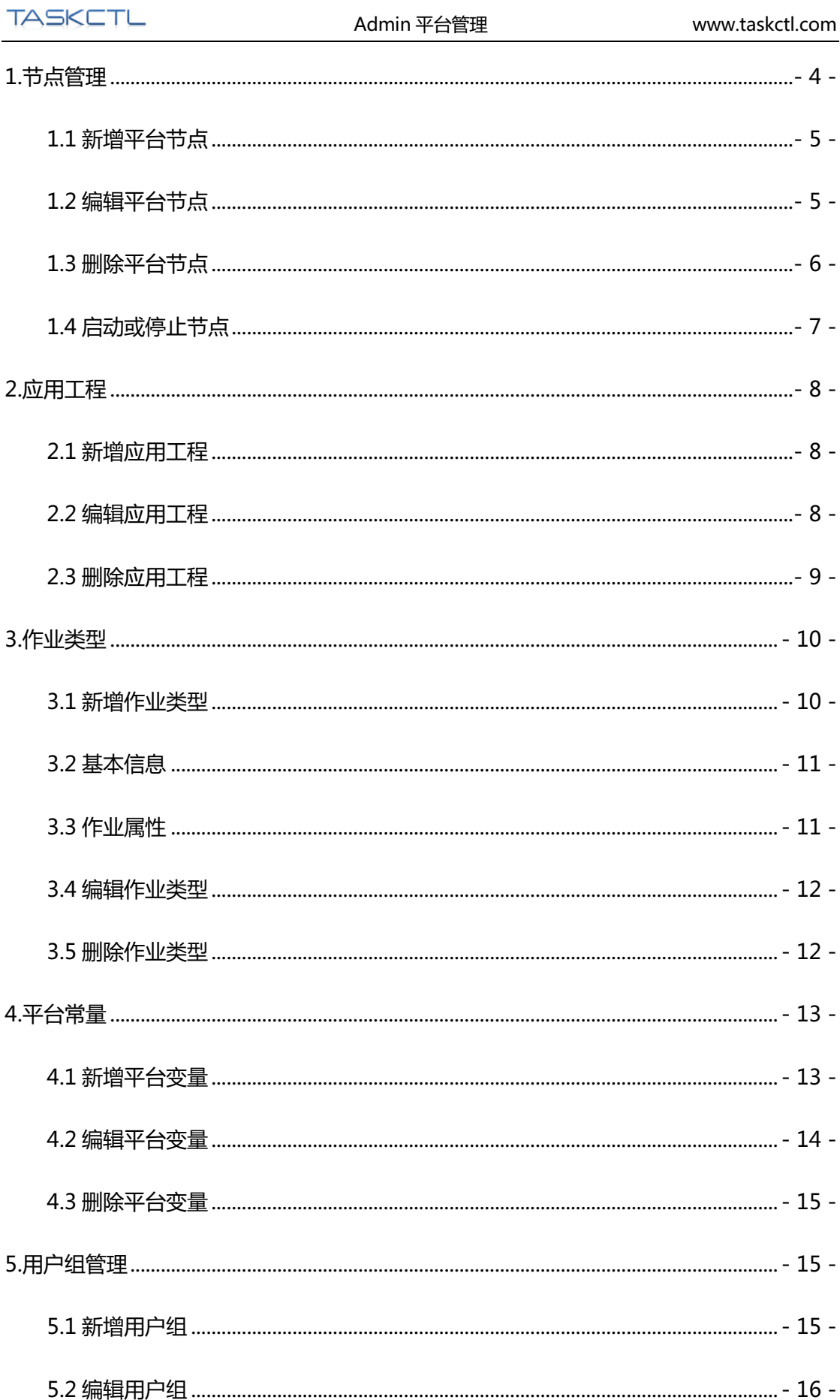

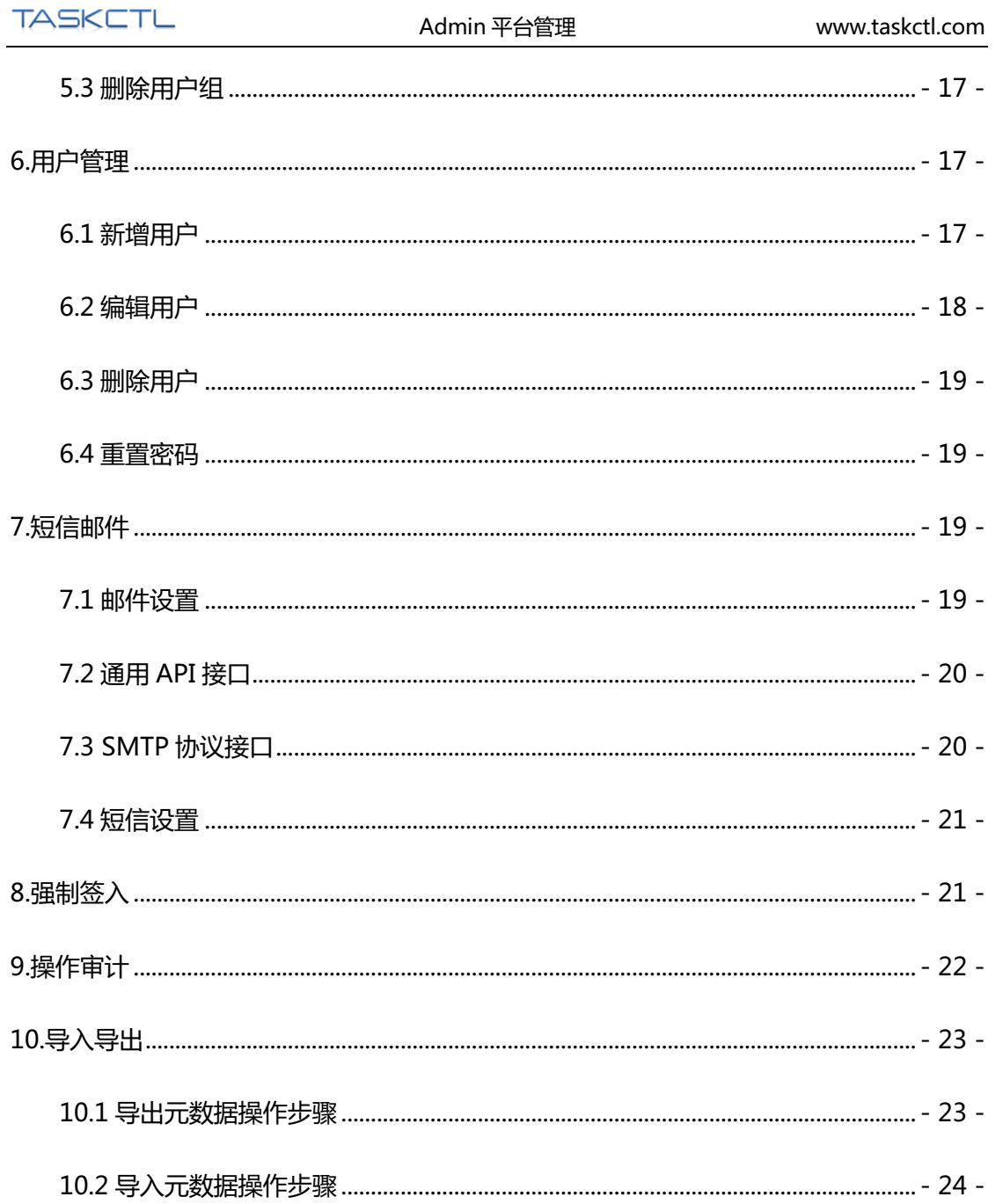

管理平台 Admin 给具有管理员权限的用户,提供了平台级的调度节点管理,系统工程管 理,作业类型管理,用户(组)权限管理,常量管理等功能;另外还提供了短信、邮件等 平台消息接口配置维护,强制签入(流程)维护,以及平台调度元信息的导出导入等维护 功能。

# **1.节点管理**

平台节点用于管理整个平台的调度控制节点。通过调度服务节点和主代理服务节点,能够 部署分布式调度架构;通过主代理以及其下属的从代理,能够部署集群调度架构。在节点 管理的拓扑图页面中,展示了整个平台的网络拓扑结构。如下图所示:

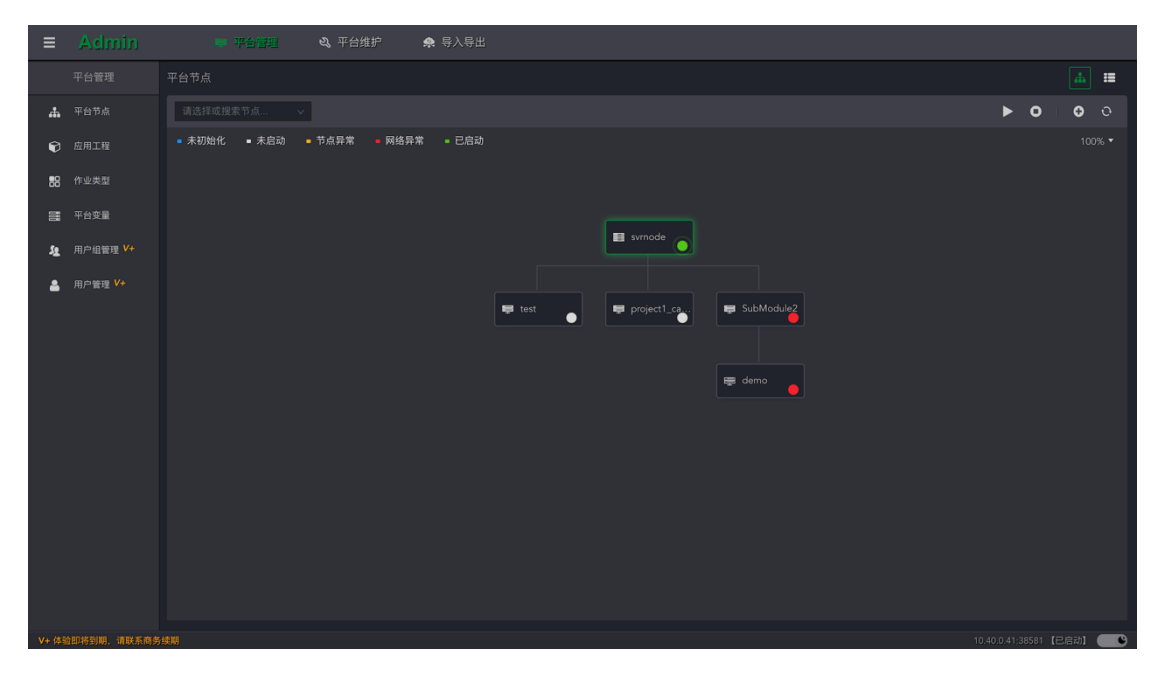

最上层唯一的调度服务节点:svrnode,用于管理和控制作业的调度策略和指令。

调度服务的下级节点是主代理节点,用于接收调度指令,和执行具体的作业程序。

主代理的下级节点是从代理节点,主代理和从代理一起形成集群节点。

### 1.1 新增平台节点

通过《TASKCTL 产品文档 - 安装与部署手册》安装节点服务后, 还需要通过"新增平台 节点"功能对后端节点进行实例化。步骤如下:

- 1. 点击工具栏中的"©"图标,弹出创建对话框。
- 2. 选择需要创建的节点类型(主代理/从代理)和上级节点。
- 3. 输入节点名称,建议采用英文字符来命名,可以在描述中通过中文备注
- 4. 输入节点的 ip 和端口(与后端安装的节点服务一致)
- 5. 点击确定完成节点的创建。

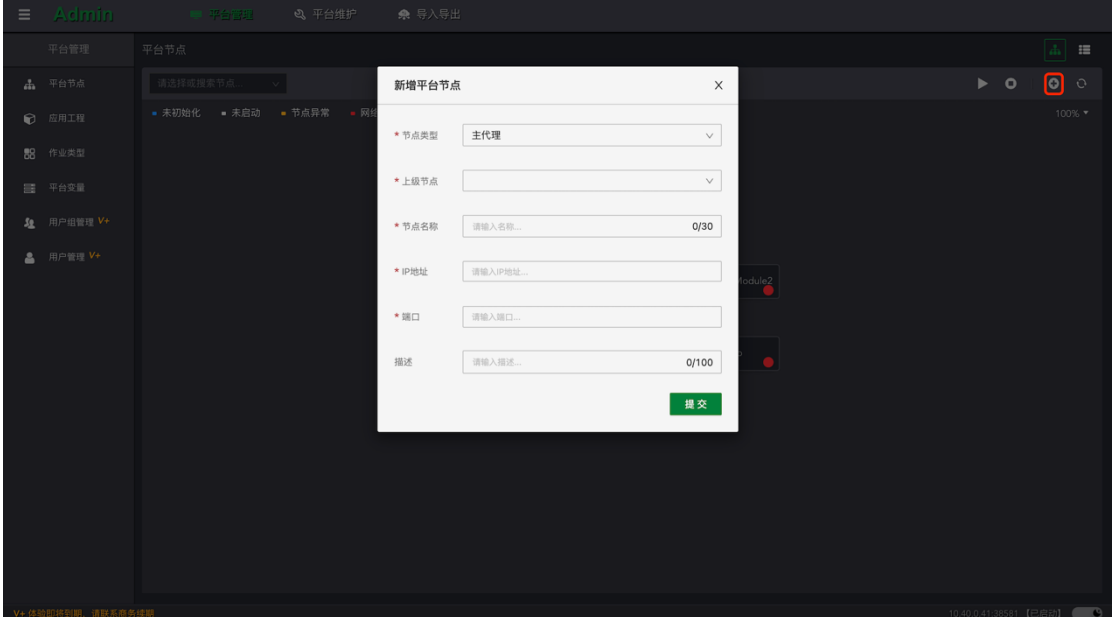

### 1.2 编辑平台节点

单击节点后,弹出的工具小面板提供了"编辑"按钮,方便用户快速打开节点的编辑侧边 窗口。除了新增时的基本属性外,还可以对节点的启用禁用状态,以及该节点的作业最大 并发数、虚拟资源总量进行维护。另外还提供一键应用工程权限,快捷设置当前节点权限 到平台所有工程。如下图所示:

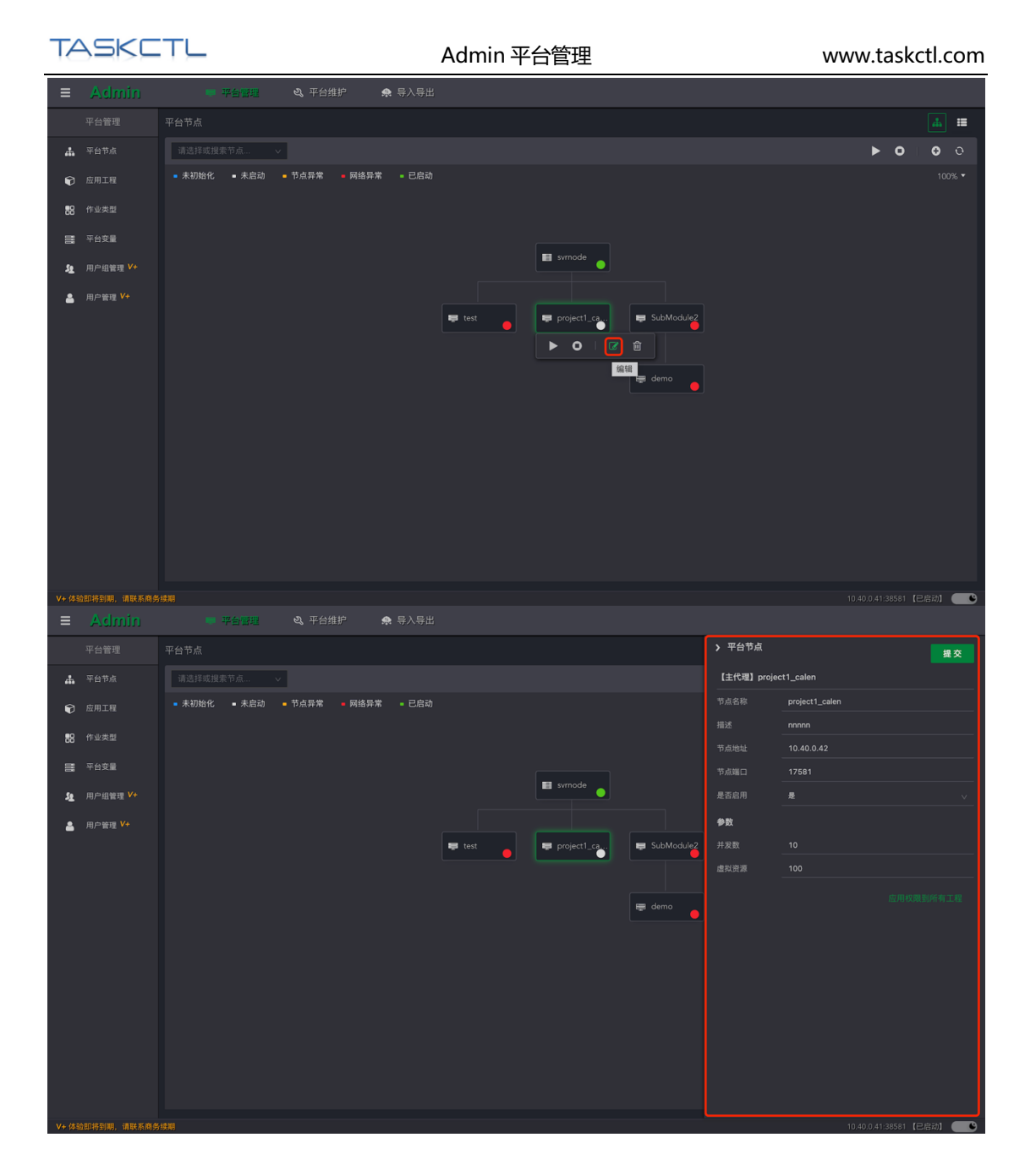

# 1.3 删除平台节点

单击节点后,弹出的工具小面板提供了"删除"按钮,方便用户快速删除该节点。调度服 务节点不能删除。如下图

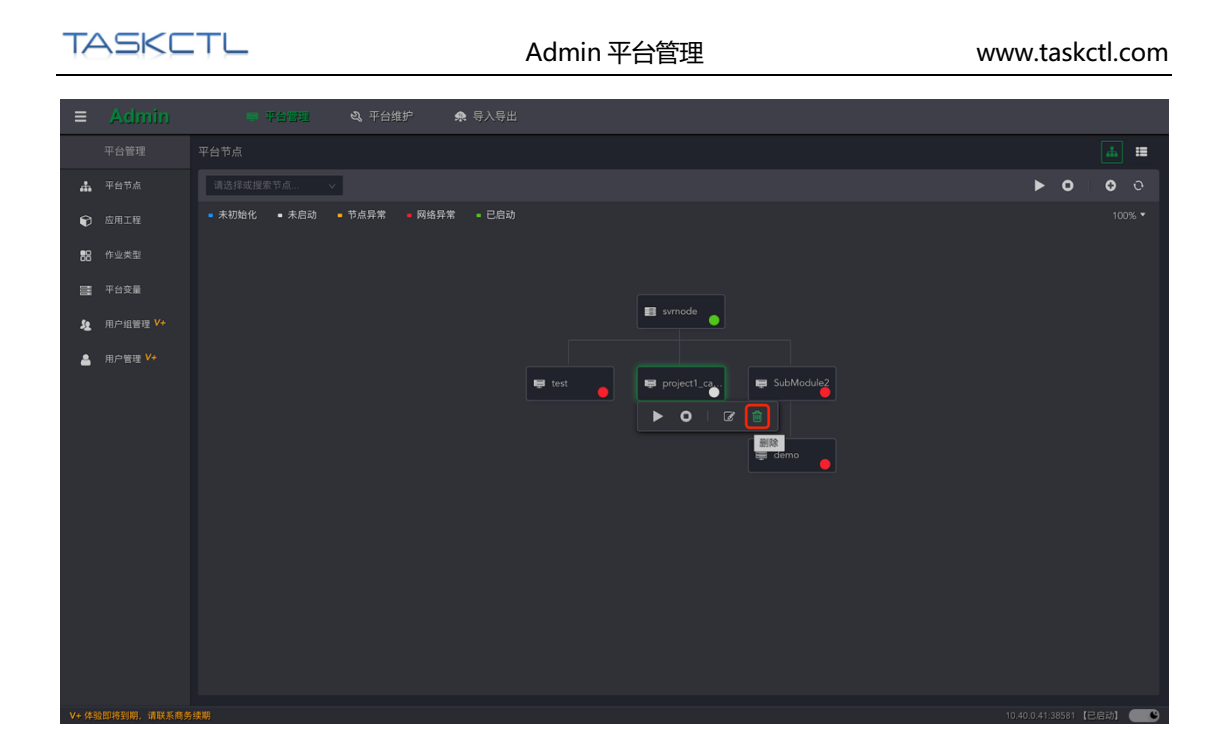

# 1.4 启动或停止节点

单击节点后,弹出的工具小面板提供了"启动和停止"按钮,方便用户快速对该节点进行 启动和停止操作。调度服务节点停止后,web 客户端将不用获取应用数据。若长时间停止, 建议设置节点为禁用状态。

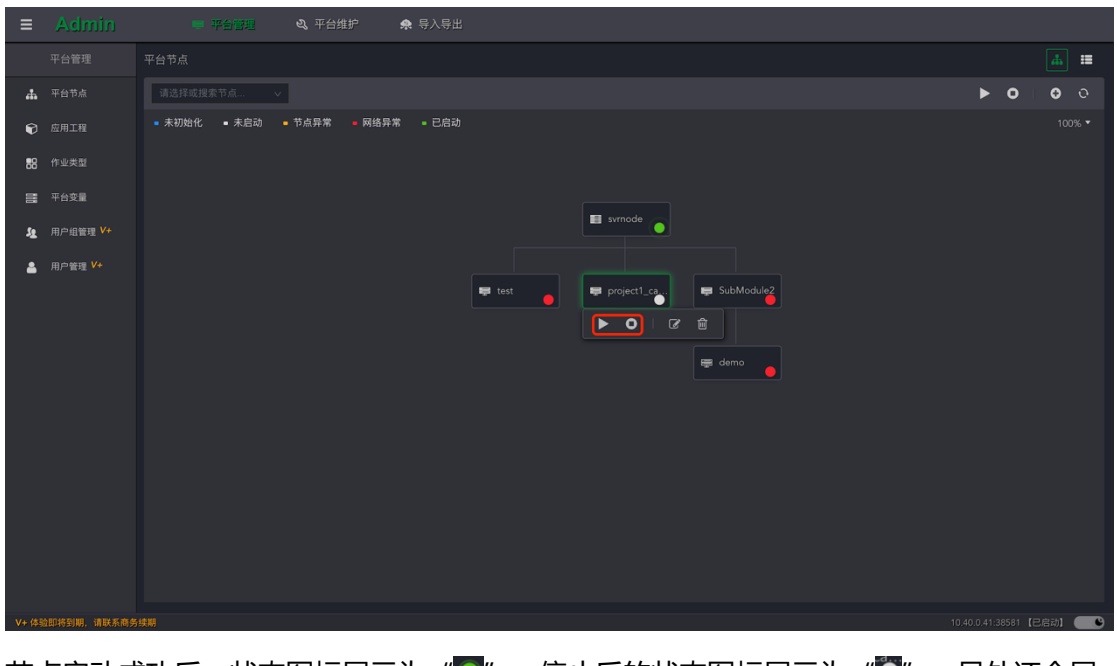

节点启动成功后,状态图标展示为"●"。停止后的状态图标展示为"■"。另外还会展

示"未初始化", "网络异常", "节点异常"等多种状态。

# **2.应用工程**

应用工程简称工程,从业务系统角度去划分调度系统。每个应用工程管理所属的流程、定 时器、变量等调度元信息。还可分配平台节点权限用于限定平台网络架构的系统范围。

### 2.1 新增应用工程

点击按钮"<sup>O</sup>"打开"创建新应用工程"窗口,如下图:

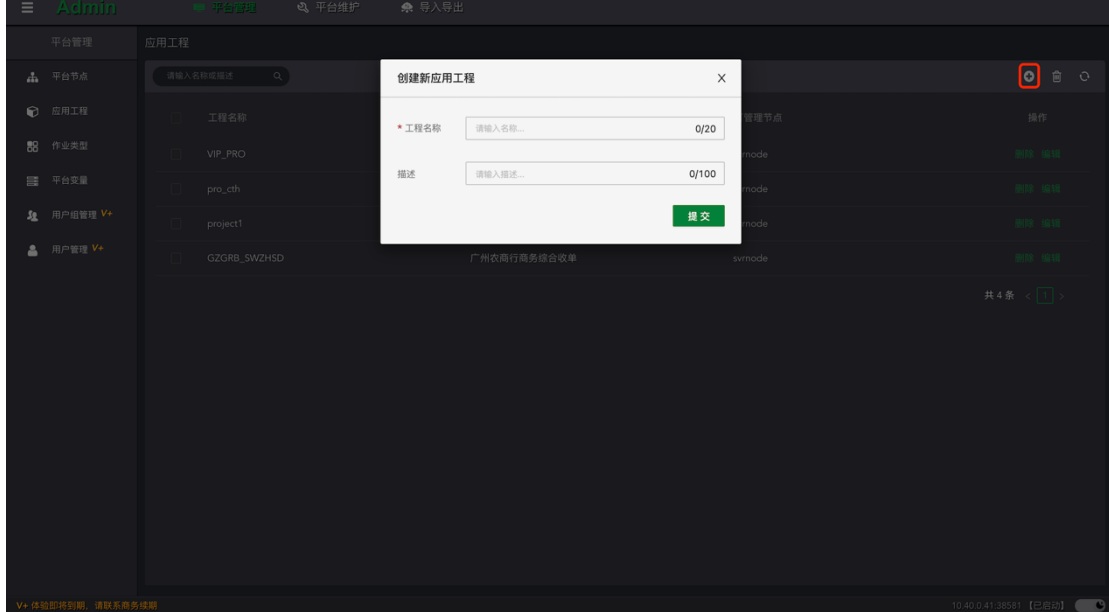

按照提示输入工程名称和描述,请注意工程名称一旦确认,将不能修改。点击"提交"按 钮,等待完成即可。

#### 2.2 编辑应用工程

点击列表的"编辑"按钮,打开当前工程的侧边编辑窗口。对描述信息,和可管理节点的 选项进行修改和配置。点击"提交"按钮,等待完成即可。

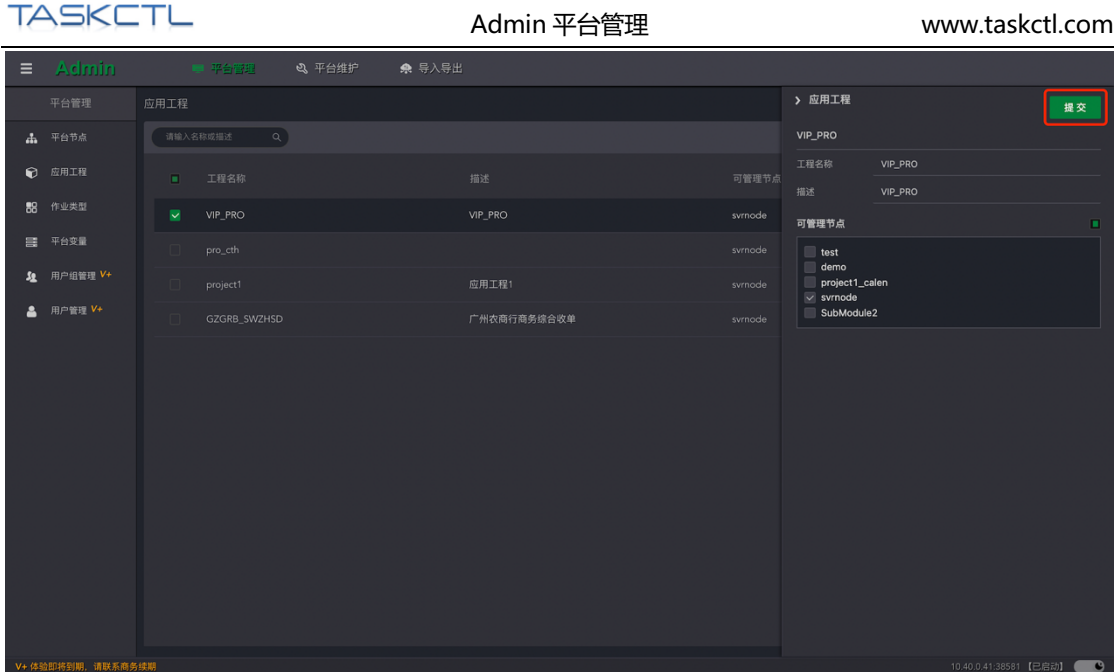

2.3 删除应用工程

点击列表的"删除"按钮,删除当前工程。还可以选择多个工程进行批量删除。删除工程

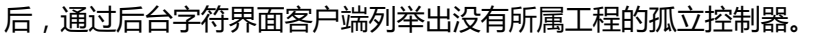

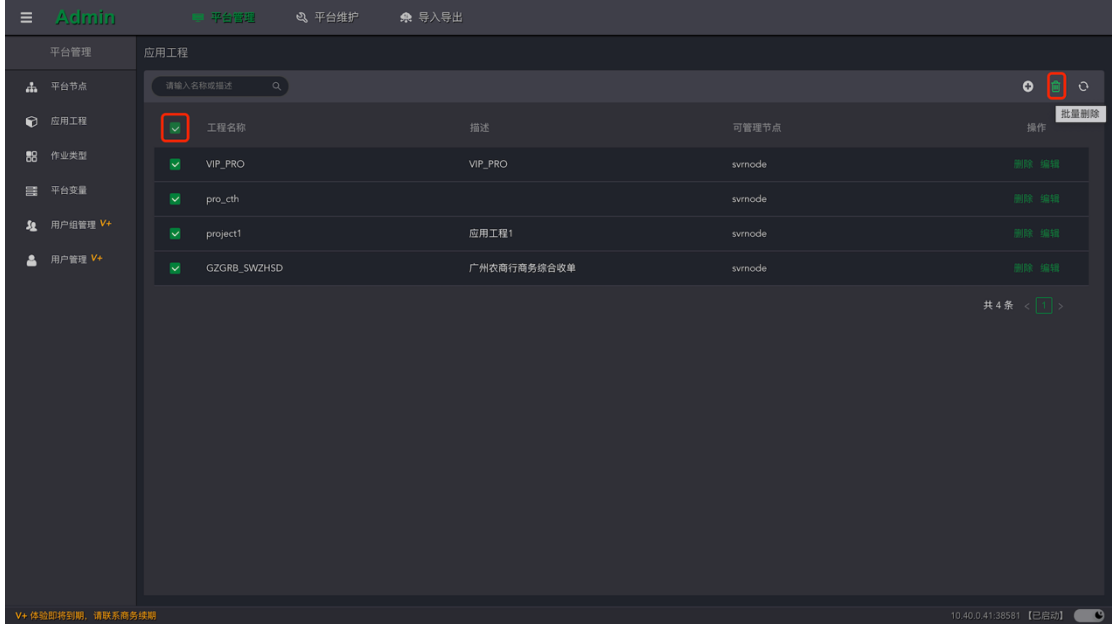

详见《TASKCTL 产品文档 - 字符界面客户端系统》。

# **3.作业类型**

作业类型又称"作业组件"。把各种具体的作业程序,按照一定的技术特征,通过插件驱 动屏蔽技术差异,构建为各种作业类型。使作业程序在平台中进行统一的管控和运维监控。 系统内置了一些作业类型用于支持常见的技术程序,如 shell、python 脚本程序;oracle 和 db2 存储过程;datastage、kettleETL 工具作业等。

#### 3.1 新增作业类型

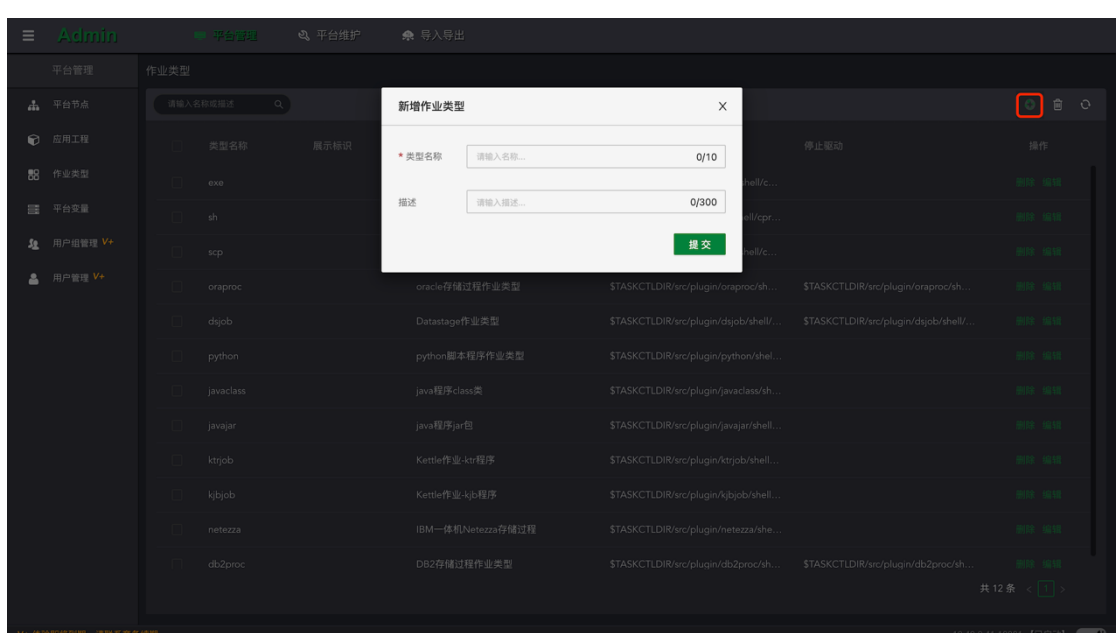

点击按钮"0"打开"创建新作业类型"窗口,如下图:

按照提示输入类型名称和描述,请注意类型名称一旦确认,将不能修改。点击"提交"按 钮后展开侧边编辑窗口,编辑更多的基本信息,和预定义一部分作业缺省属性,如下图:

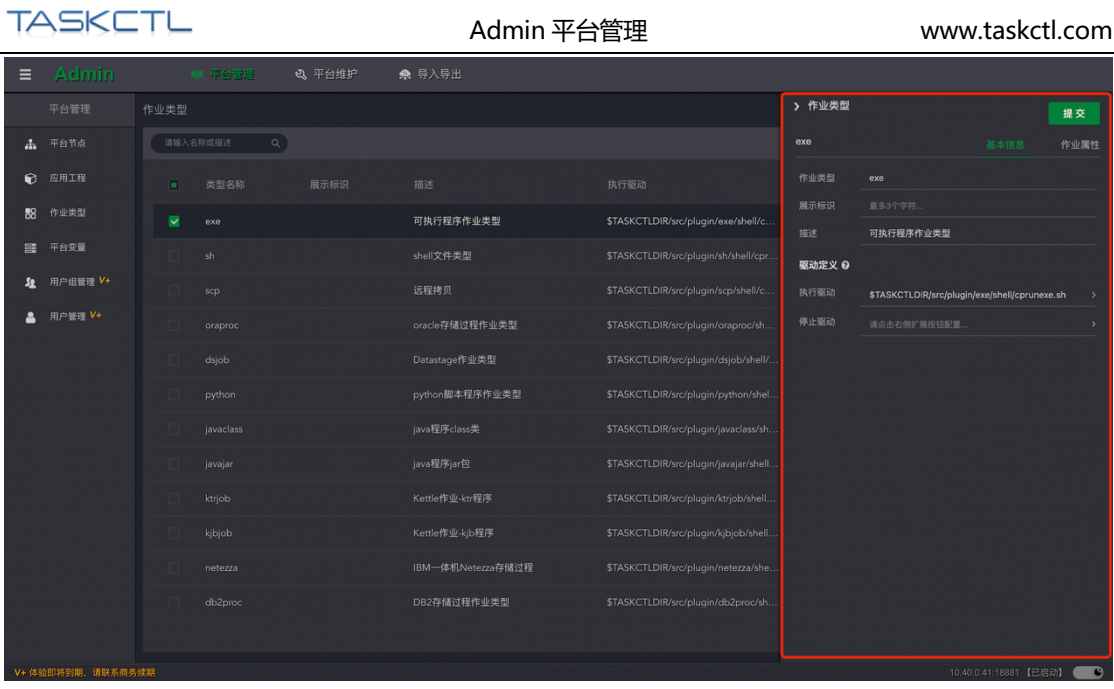

## 3.2 基本信息

展示标识:在作业视图中,用于个性化展示和识别不同的作业类型。

驱动定义:定义执行或停止作业程序的驱动脚本路径,支持命令行、shell、java、pyhon 驱动方式。请确保驱动脚本的路径,能在执行作业程序的平台节点环境中找到,并拥有权 限执行。

关于驱动脚本更多的信息请参考《TASKCTL 产品文档 - 二次开发手册》相关章节。

## 3.3 作业属性

配置作业属性的有效性和默认值,以及在作业属性标识的个性化展示。

有效性:设置为有效后,对应的作业属性才能在平台中查看和管理。

默认值:设置了作业属性的默认值,作业属性如果不设值,将默认为该值。

个性展示:设置系统预设作业属性名称的别名。入口参数和环境参数,还可以进一步扩展 更多的子级别名。

返回值:平台识别作业程序的退出码,来判断作业执行结果状态。可以使用单个数字或数

字范围: 如成功退出码: 0 或者 0-10。失败退出码: 100。只能在 0-100 的范围内。另外, 还支持通过中括号 [特征码] 来识别作业程序的标准输出信息,决定作业执行结果状态。请 注意一旦采用 "特征码" 的形式, "退出码" 形式则无效。

除此之外,还支持虚拟资源消耗、远程执行、前后置 shell 脚本等属性的有效性或默认值 的设置。

关于更多作业属性的说明请参考《TASKCTL 产品文档 - 代码规则语法》

#### 3.4 编辑作业类型

点击列表的"编辑"按钮,打开当前作业类型的侧边编辑窗口。对基本信息和作业属性配 置信息进行修改和配置。点击"提交"按钮,等待完成即可。

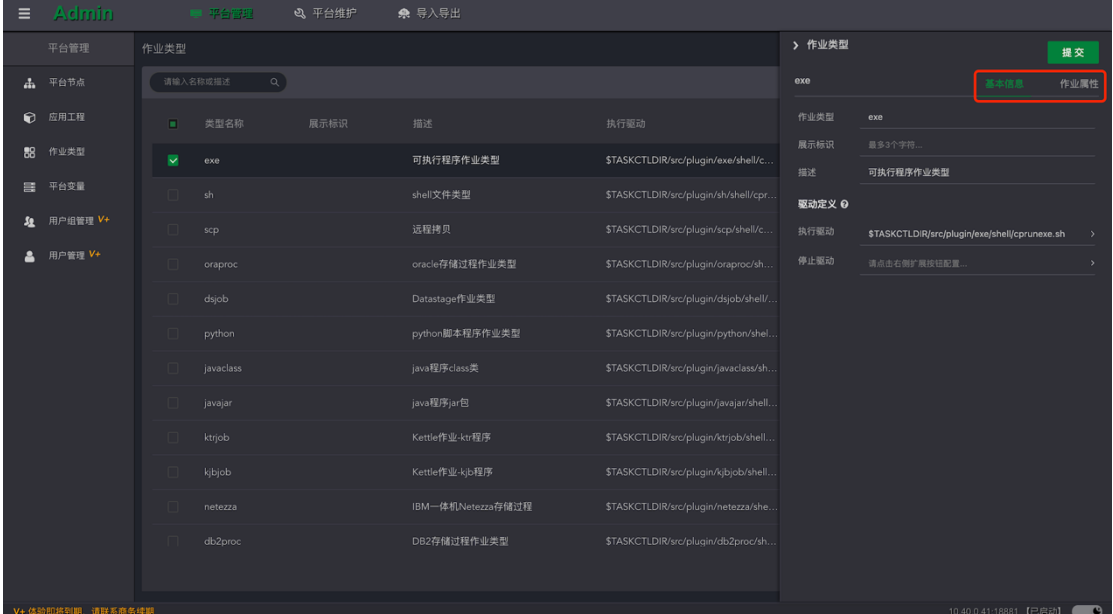

#### 3.5 删除作业类型

点击列表的"删除"按钮,删除当前作业类型。还可以选择多个作业类型进行批量删除。

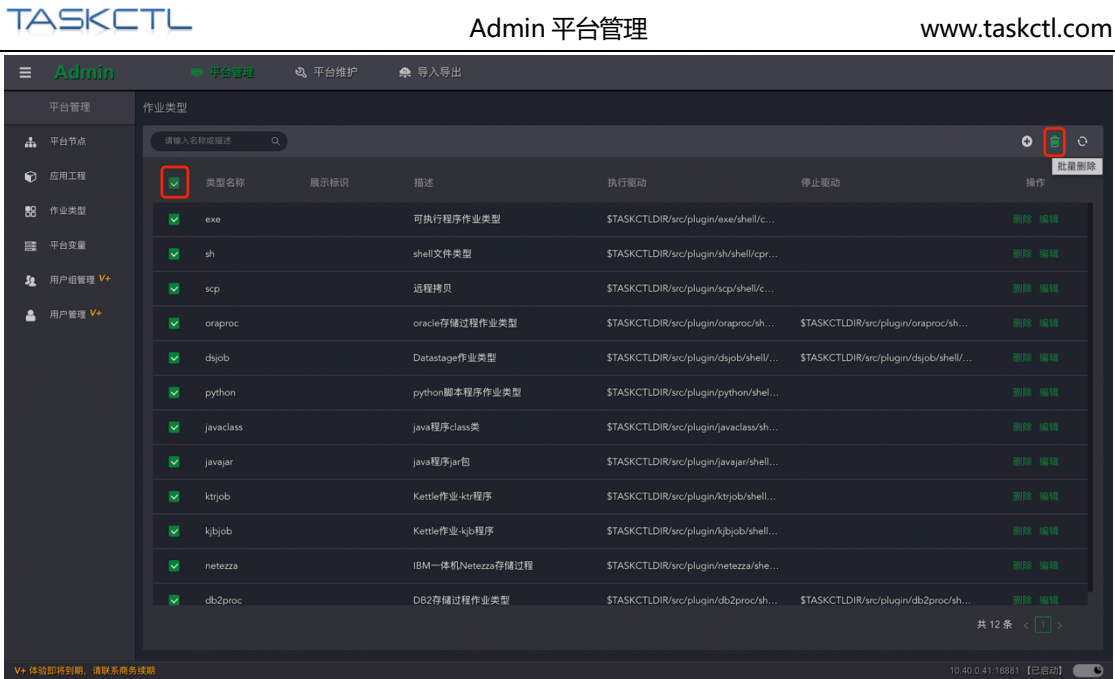

# **4.平台常量**

平台变量在整个平台范围内都有效,所有的控制容器及作业都可以引用平台变量,平台变 量值只能在管理平台 Admin 进行维护。

# 4.1 新增平台变量

点击按钮"<sup>O</sup>"打开"创建平台变量"窗口,如下图:

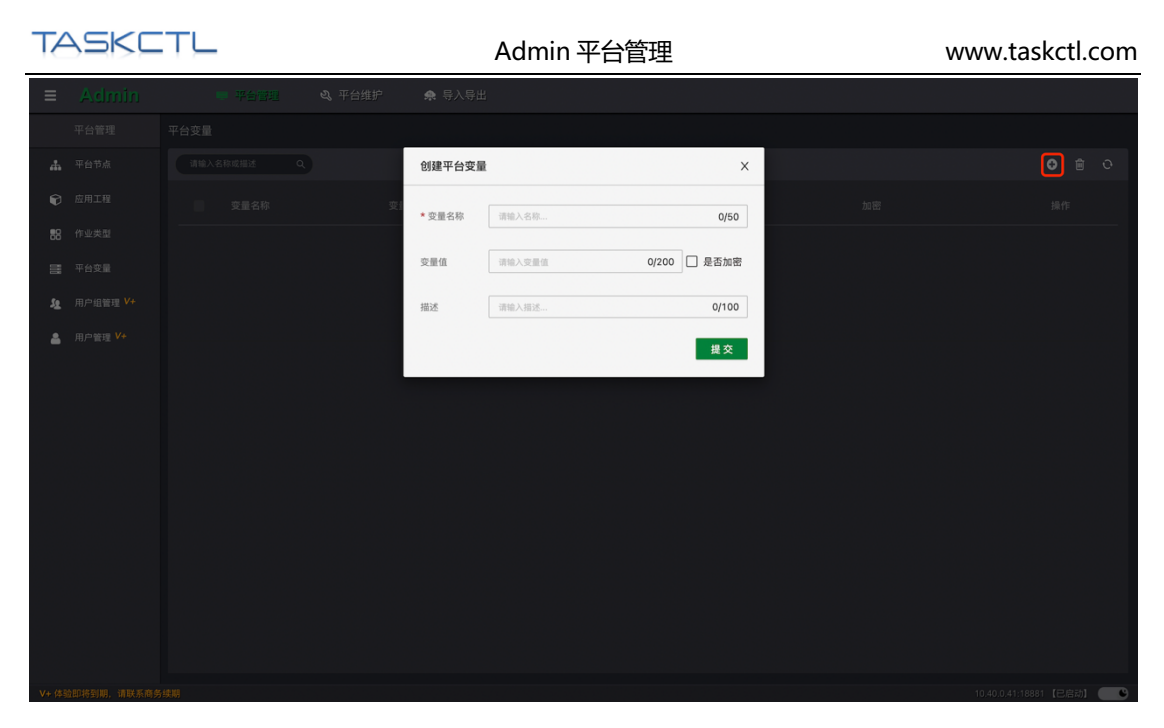

按照提示输入变量名称、变量值和描述,请注意变量名称一旦确认,将不能修改。一旦确 认变量值为加密形式后,将不能再设置为不加密。点击"提交"按钮,等待完成即可。

## 4.2 编辑平台变量

点击列表的"编辑"按钮,打开当前平台变量的侧边编辑窗口。对属性进行修改和配置。 点击"提交"按钮,等待完成即可。

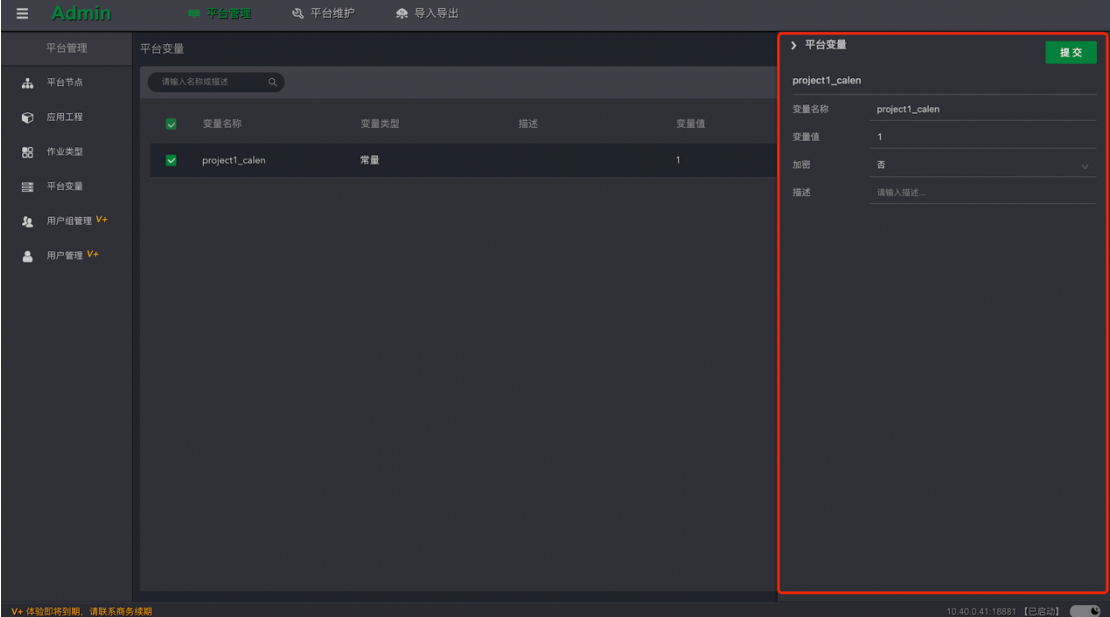

# 4.3 删除平台变量

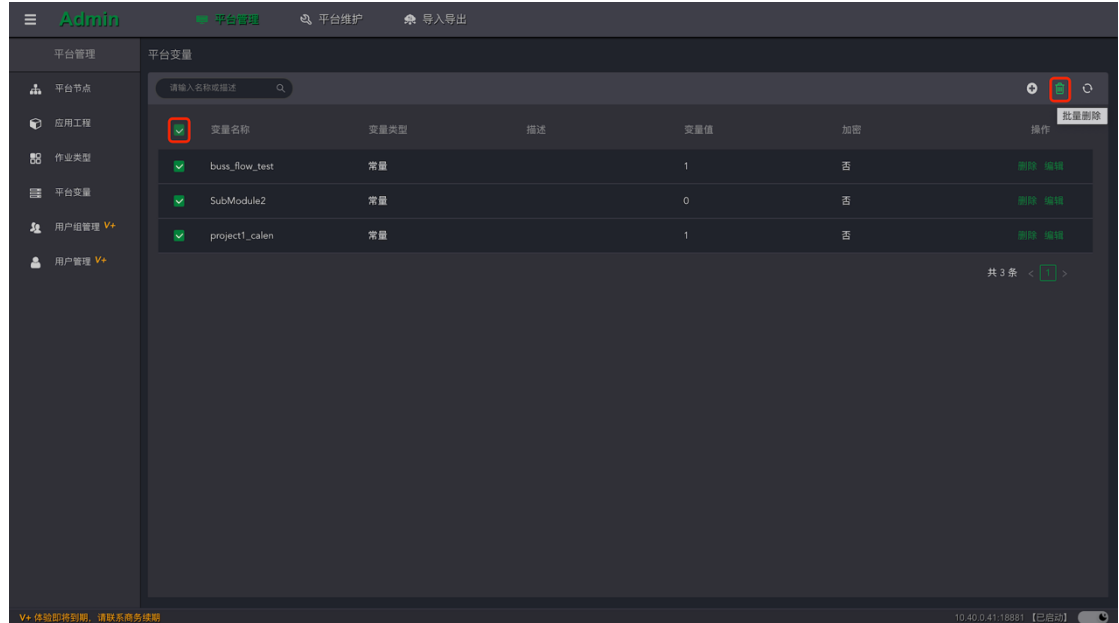

点击列表的"删除"按钮,删除当前平台变量。还可以选择多个平台变量进行批量删除。

# **5.用户组管理**

配置用户组对于应用工程 R - 可读, W - 可写, X - 可执行权限。使拥有组角色的用户具

有

R -可读:工程所属的流程、作业等在设计平台 designer 和监控平台 monitor 中可见。

W - 可写:工程所属的流程、作业等在设计平台 designer 中可编辑。

X - 可执行:工程所属的流程、作业等在监控平台 monitor 中可管控。

#### 5.1 新增用户组

点击按钮" <sup>0</sup>"打开"新增用户组"窗口, 如下图:

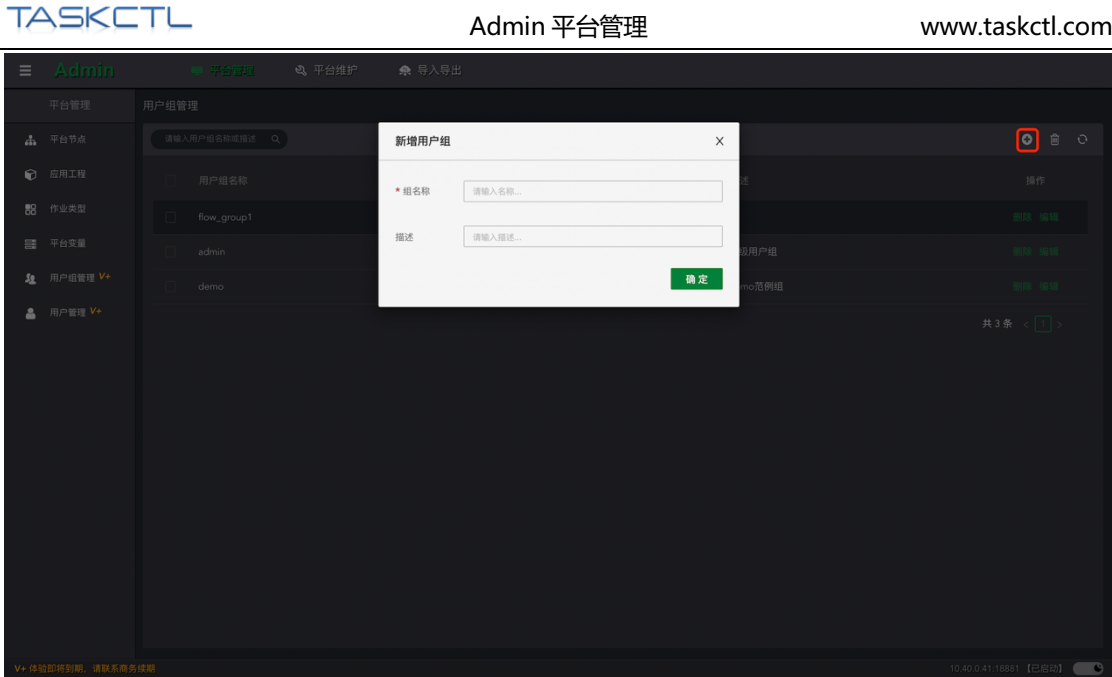

按照提示输入组名称和描述,请注意组名称一旦确认,将不能修改。点击"提交"按钮, 等待完成即可。

# 5.2 编辑用户组

点击列表的"编辑"按钮,打开当前工程的侧边编辑窗口。对描述信息,和可管理的应用 工程选项进行修改和配置。点击"提交"按钮,等待完成即可。

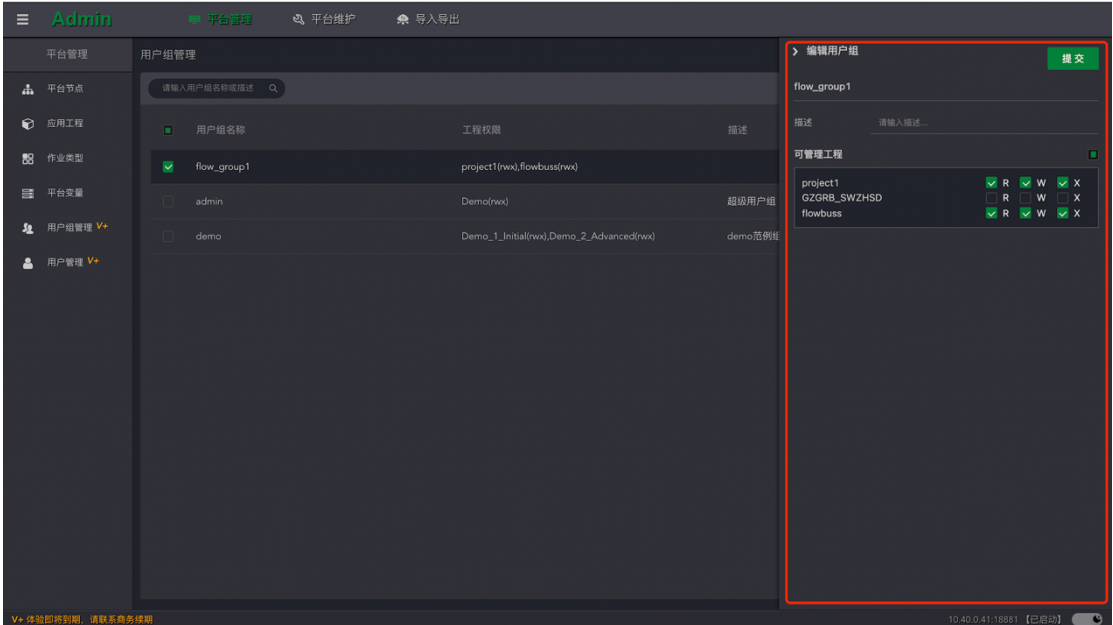

# 5.3 删除用户组

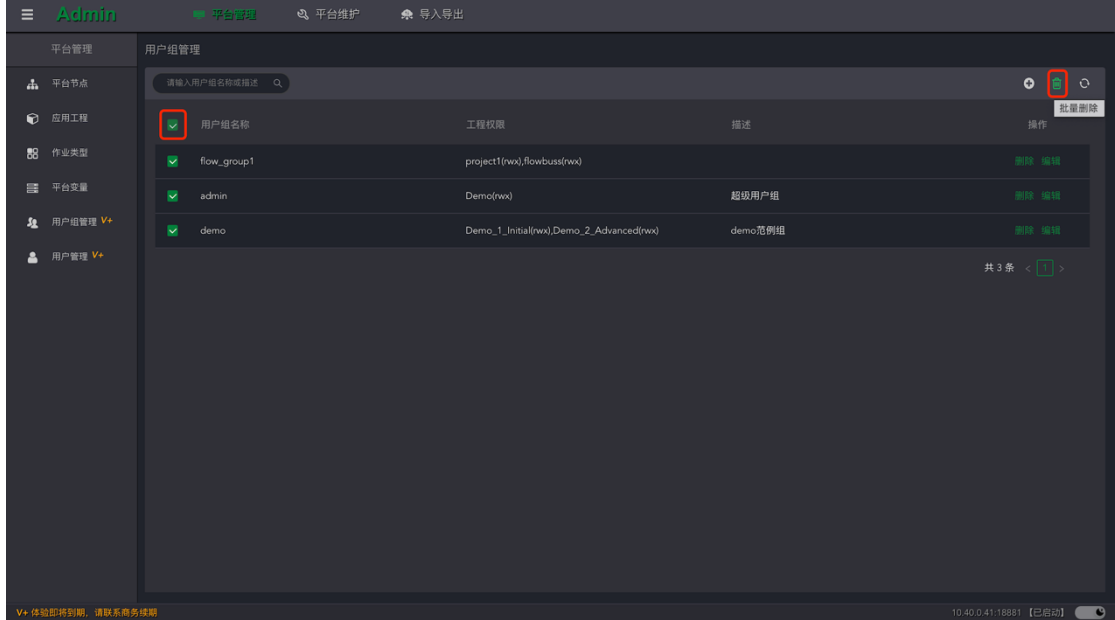

点击列表的"删除"按钮,删除当前用户组。还可以选择多个用户组进行批量删除。

# **6.用户管理**

用户分为管理员用户和普通用户,管理员用户具有访问管理平台 Admin 的权限。一个用 户可配置一个或多个用户组角色。通过组角色的分配,使用户具有管理应用工程的权限, 如流程,作业的开发和管控,以及平台节点的应用权限。

#### 6.1 新增用户

点击按钮 " <sup>0</sup> " 打开 "新增用户" 窗口, 如下图:

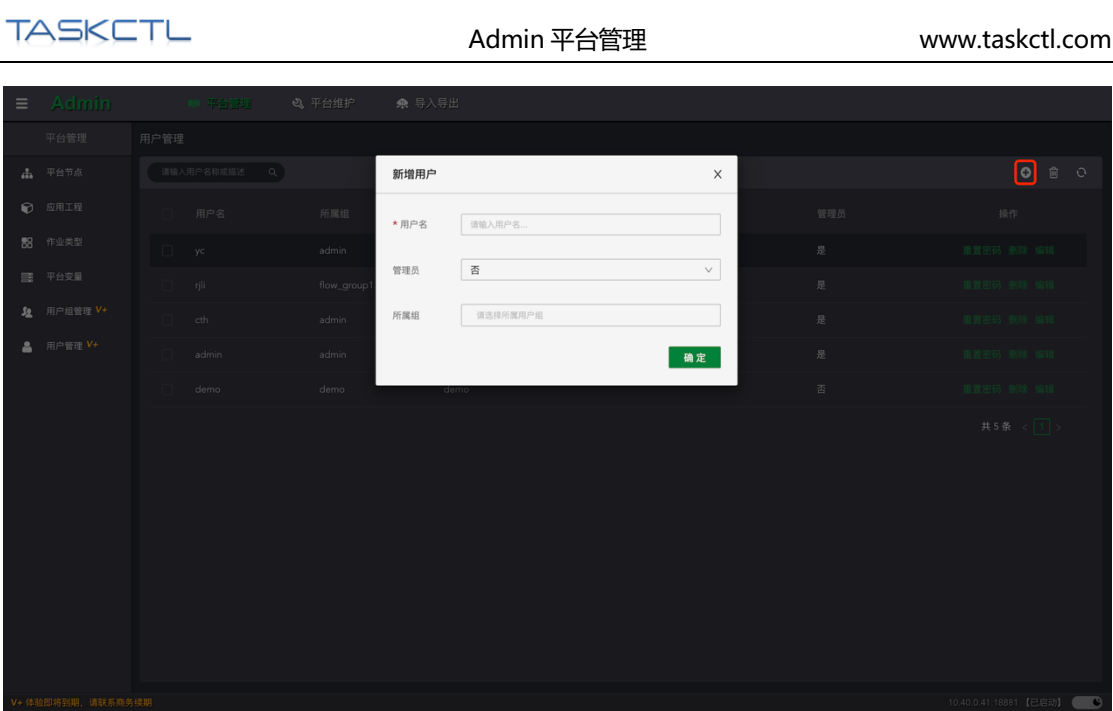

按照提示输入用户名、选择管理员权限和分配所属组。请注意用户名称一旦确认,将不能 修改。点击"提交"按钮,等待完成即可。

新增用户的默认密码与用户名一致。

# 6.2 编辑用户

点击列表的"编辑"按钮,打开当前用户的侧边编辑窗口。进一步对用户的姓名,手机和 邮箱,以及权限进行修改和配置。点击"提交"按钮,等待完成即可。

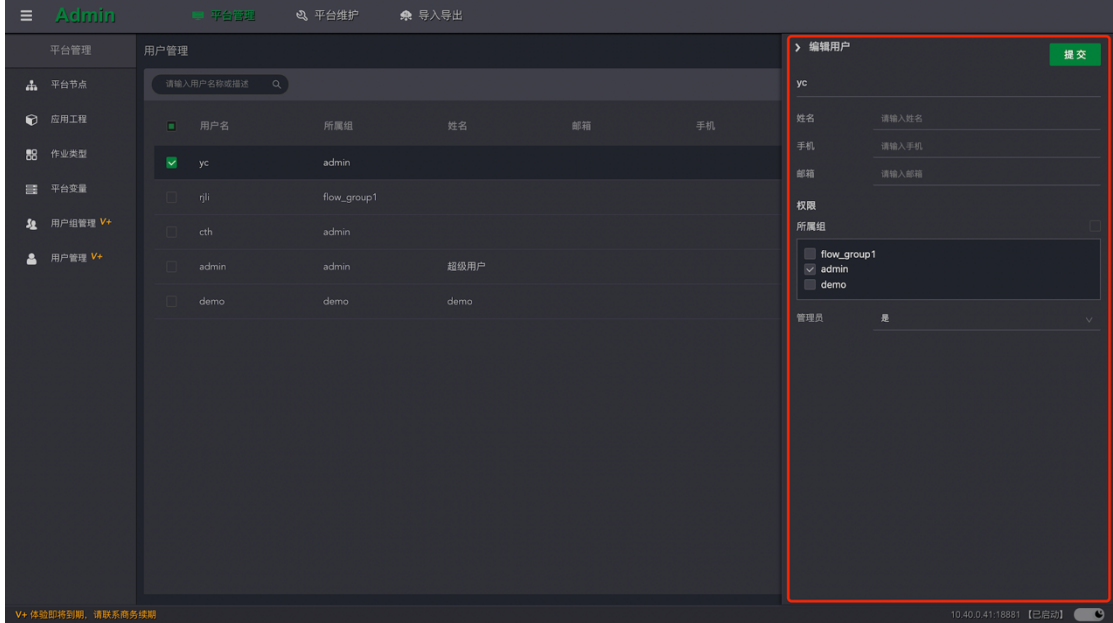

# 6.3 删除用户

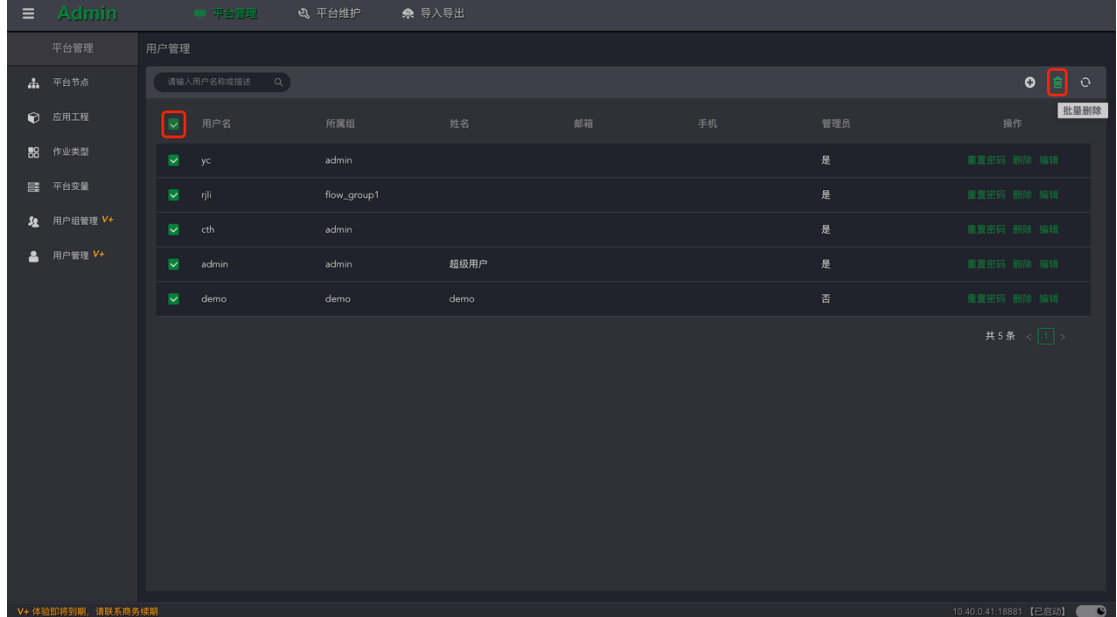

点击列表的"删除"按钮,删除当前用户。还可以选择多个用户进行批量删除。

#### 6.4 重置密码

点击列表的"重置密码"按钮,对当前用户的密码进行重置。

# **7.短信邮件**

## 7.1 邮件设置

平台邮件提供通用 API 接口和标准 SMTP 协议发送方式。

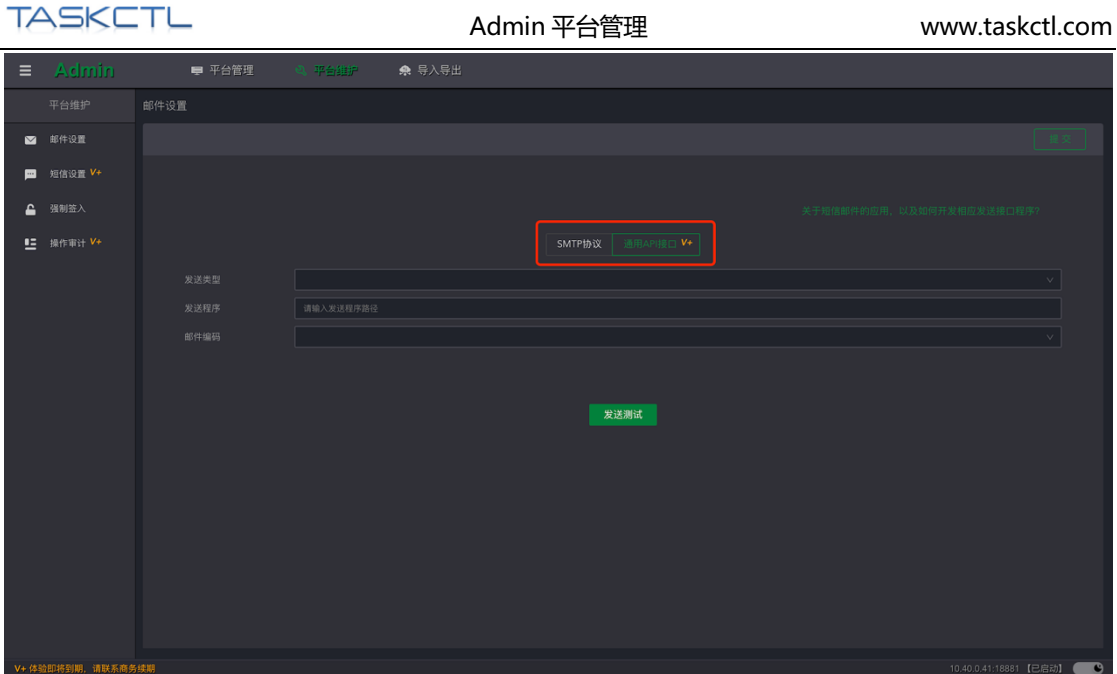

### 7.2 通用 API 接口

发送类型:支持常见发送接口程序的程序类型,如 python、shell 脚本,命令行及 java 程 序。

发送程序:配置发送程序的路径。当平台消息产生后自动调用发送程序,传入参数:【接 收邮箱地址】【内容文件路径】。由发送程序转发到企业邮件网关。

### 7.3 SMTP 协议接口

发送服务器:按照 SMTP 协议输入邮箱服务地址或者域名

发送端口:常见的 SMTP 端口有两种, 非 SSL 协议端口号为 25, SSL 协议端口为

465/994

用户名和密码:邮箱管理员分配的邮件账户和密码

邮件编码:支持常见的 utf-8 和 gbk 编码。

注:需要用户订阅平台消息,配置邮箱地址。内置超级管理员用户 admin 不能接收平台邮 件。

### 7.4 短信设置

平台短信提供通用 API 接口发送方式。如下图

![](_page_20_Picture_95.jpeg)

- l 发送类型:支持常见发送接口程序的程序类型,如 python、shell 脚本,命令行及 java 程序。
- l 发送程序:配置发送程序的路径。当平台消息产生后自动调用发送程序,传入参数: 【接收手机号码】【内容文件路径】。由发送程序转发到企业短信网关。
- l 邮件编码:支持常见的 utf-8 及 gbk 编码。

注:需要用户订阅平台消息,配置邮箱地址。内置超级管理员用户 admin 不能接收平台短 信。

# **8.强制签入**

当用户签出了作业控制容器,其它用户将不能对该作业容器签出,获取编辑权限。通过强 制签入功能,强制回收用户的编辑权限,导致作业控制容器的当前用户操作中止,可能会 丢失正在编辑中的信息。

点击列表中的"强制签入"按钮,强制签入当前容器。还可以选择多个容器进行批量强制

签入。

![](_page_21_Picture_35.jpeg)

**9.操作审计**

![](_page_21_Picture_36.jpeg)

操作审计展示用户在平台内所有的操作动作,通过操作时间区间,操作用户过滤审计信息。

# **10.导入导出**

方便用户在不同环境下,进行调度元信息的快速迁移。为保证元数据的合法性,不建议直

接修改导出的文件。

![](_page_22_Picture_6.jpeg)

# 10.1 导出元数据操作步骤

1. 在列表中选择需要导出的控制容器,可以根据工程或容器类型过滤列表信息。

2. 点击"导出"按钮自动下载导出文件。

请注意: 导出的文件编码为 "utf-8", 文件名后缀为 "\*.exm" 。

![](_page_23_Picture_53.jpeg)

- 10.2 导入元数据操作步骤
- 1. 根据页面提示,选取需要导入的"\*.exm"文件之后,预览当前准备导入的容器列表

数据。

![](_page_23_Picture_54.jpeg)

- 2. 通过列表的单选框进一步筛选确定需要导入的容器。
- 3. 确定导入文件的编码读取方案。GBK 编码是为了适配早期 Window 平台客户端的导

出文件。

- 4. 选择点击"导入"或"导入后发布"按钮开始导入。
- 5. 控制台窗口会动态展示导入进程和状态。直到输出"导入操作完毕"完成导入步骤。